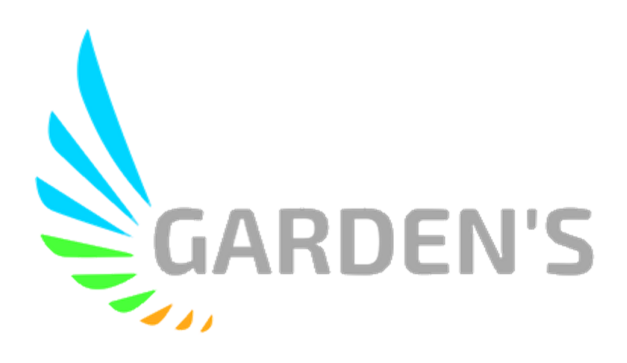

# **MDVR Compacto IA MDR-DI3**

 $V$  1.0

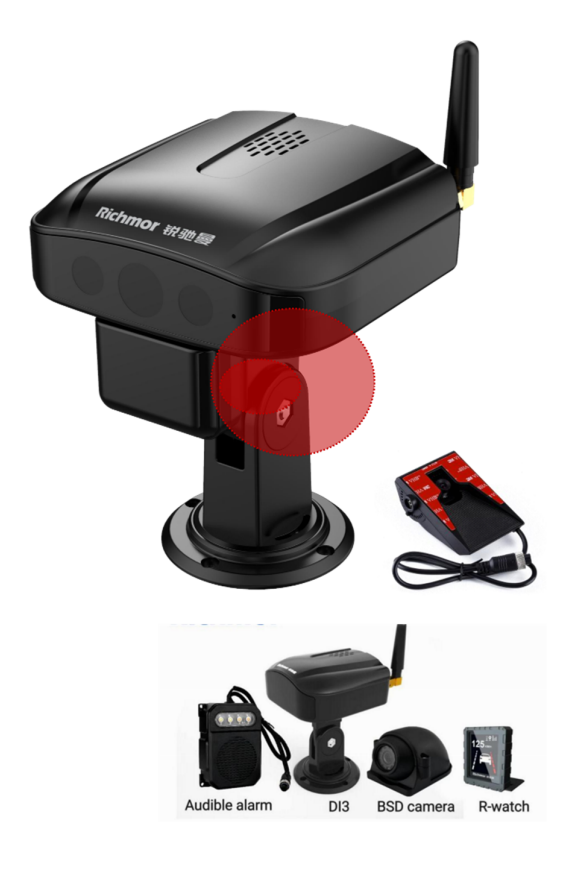

## **Manual de Usuário**

Ver 1.0

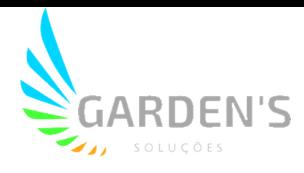

## **Dicas e Instruções de Segurança**

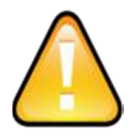

Antes de instalar e utilizar o dispositivo, leia atentamente o seguinte aviso. Mantenha este manual em um local seguro para futura referência.

**O dispositivo utiliza fonte de alimentação DC. A faixa de entrada DC é de 8V- 36V. Por favor, atente-se ao VDD e GND ao conectar a alimentação, afim de evitar um curto-circuito no DVR.**

- $\triangleright$  Após a conexão da câmera ao DVR, a energia de alimentação inicial deve ser superior a 30W (o consumo de energia específico varia de acordo com o equipamento externo instalado).
- Da fonte de alimentação ao DVR, todos os cabos de energia deve ter assegurados um diâmetro que seja espesso o suficiente para suportar mais de 60Watts. Por exemplo, quando a tensão de saída da fonte de alimentação do veículo é de 12V, a linha de fonte deve suportar 5Amps ou mais;
- $\triangleright$  Instale o equipamento em ambiente seco; evite umidade, gotejamento, borrifo de água, etc.
- $\triangleright$  Para prolongar a vida útil do equipamento, instale-o na parte de baixa vibração do veículo.
- $\triangleright$  O equipamento deve ser instalado na ventilação interior do veículo, não em ambientes próximos;
- Assegure-se de que o equipamento está longe da fonte de calor no veículo, e não possui artigos empilhados;
- $\triangleright$  Mantenha também afastado de ambientes eletromagnéticos, longe de interferências;
- Certifique-se de que passageiros e motoristas não possam interferir ou danificar qualquer componente do equipamento.
- A instalação e todos os materiais devem suportar o peso da fuselagem.
- Recomenda-se que o cabo de alimentação possua resistência ao calor, invólucro à prova d'água e à prova de óleo, para que possa impedir o curto-circuito ou a quebra devido à vibração continuada no veículo.
- Na ausência de orientação profissional, não abra ou remova o equipamento.

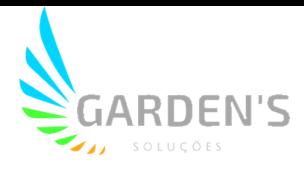

## **Introdução**

O presente manual trata das características e especificações de um modelo de DVR veicular, o qual possui capacidade para 4 (quatro) canais de monitoramento e gravação de vídeo, além de realizar o armazenamento e a transmissão dos dados de registros através de tecnologia sem fio.

Assim, no manual são descritas as funções e considerações dos módulos presentes no equipamento, as definições de sinal no conector do painel traseiro, além da definição da interface e das operações do usuário. Para mais detalhes, consulte o Índice.

## **Estado**

Este manual pode conter qualquer informação técnica imprecisa ou impressa de forma incorreta, além de ter seu conteúdo atualizado sem agendamento ou aviso prévio, sendo qualquer novo conteúdo adicionado em versão posterior.

O produto está sujeito a melhoras ou atualizações de sua descrição ou de seu de seu programa. Sendo assim, podem ocorrer divergências entre o descrito neste manual e a versão real do produto.

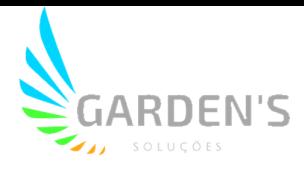

## **1. Introdução do Sistema**

### **1.1 Principais Destaques**

- 4 Canais de gravação;
- Visão noturna com Infravermelho;
- Armazenamento com suporte para até 2 SD Cards de 256GB cada;
- Sistema de IA integrada com ADAS, DSM, BSD e Reconhecimento Facial;
- Suporte para 2 Canais de Entrada e Saída de áudio;
- Módulos GPS, 4G/Wifi, e G-Sensor;
- Suporte a botão de emergência;
- Suporte a diversos protocolos de plataforma (JT/T905,JT/T808,JT/T1078);

### **1.2 Detalhes do Produto**

#### **Solução:**

1. Terminal principal com câmera DSM integrada, 4 canais de entrada para câmeras HD com compressão H.264.

2. Poderoso chip de IA integrada com grande capacidade computacional, módulo de análise neurológica, e algoritmo de aprendizado profundo.

#### **Funções Principais:**

1. **DSM** (Monitor de Estado do Condutor): envia alertas para o motorista, assim como envia dados de eventos e evidências para a plataforma como: fadiga (bocejos, olhos fechados), distração, uso de celular e cigarro, etc.

2. **Reconhecimento Facial:** reconhecimento do condutor para bater ponto, e evitar operação do veículo por usuário sem certificação/validação.

3. **ADAS** (Assistente de Direção Avançado): Suporte a alarmes de colisão frontal, proximidade de veículo ou pedestre, desvio de faixa, etc.

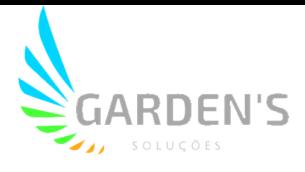

4. Integrado com 1 microfone de alta sensibilidade, 1 canal de entrada de áudio para gravação opcional e/ou intercomunicação; 1 alto-falante integrado, trasmissão de áudio em modo Texto Para Fala (TTS) prompts de aviso eficientes.

5. Módulo G-Sensor (acelerômetro) integrado, realizando upload automático de alarmes de vibração anormal, capotamento, impacto e frenagem brusca.

6. Suporte a módulo de rastreamento GPS para gestão da velocididade, posicionamento, tempo e rota.

7. Suporte a alarmes de detecção de anomalia no posicionamento e nas antenas.

8. Módulos 4G e Wifi integrados, permitindo monitoramento, gestão manutenção e configuração de sistema por vias remotas.

9. Suporte a múltiplas plataformas, acesso via **web** e **app** para monitoramento a qualquer tempo, e em qualquer lugar.

10. **BSD** (Detector de Ponto Cego): Detecção de pedestres ou ciclistas na zona de ponto cego do condutor.

#### **Estrutura**

1. Material ABS, tamanho compacto, estrutura avançada com proteção aos dados, portas de conexão e entrada para SIM Card.

2. Design com boa dissipação de calor, podendo operar até 70 graus Célsius.

3. Estrutura de cabeamento simplificada, permitindo uma instalação rápida e eficaz.

4. 5 indicadores de status, para fácil gestão e compreensão do status do dispositivo.

5. Opcinal de botão de alarme para emergências e fotos, além da capacidade de guardar até 16 linhas para alarmes de entrada e saída de área.

6. Entrada de alimentação 8V~36V adaptativa, de baixo consumo. Com suporte à proteção contra conexão reversa, sobrecorrente e sobrecarga, e saída 12V.

7. Suporte a dois cartões SD para armazenamento, podendo armazenar até 512GB, e com suporte à hot swap.

8. Uma porta Micro USB para backup de dados ou atualização do dispositivo, e uma porta RJ45 para realizar funções de IA integradas com outro MDVR.

9. 4 entradas de alarme e 1 saída de alarme. 1 Canal RS232 ou RS485 opcionais para extensão a outros periféricos.

10. Modo hibernação de baixo consumo, que permite continuidade do rastreio via GPS, além de suporte para delay de desligamento.

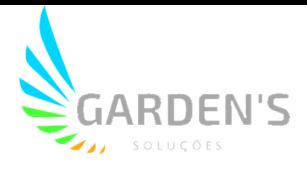

## **1.3 Especificações**

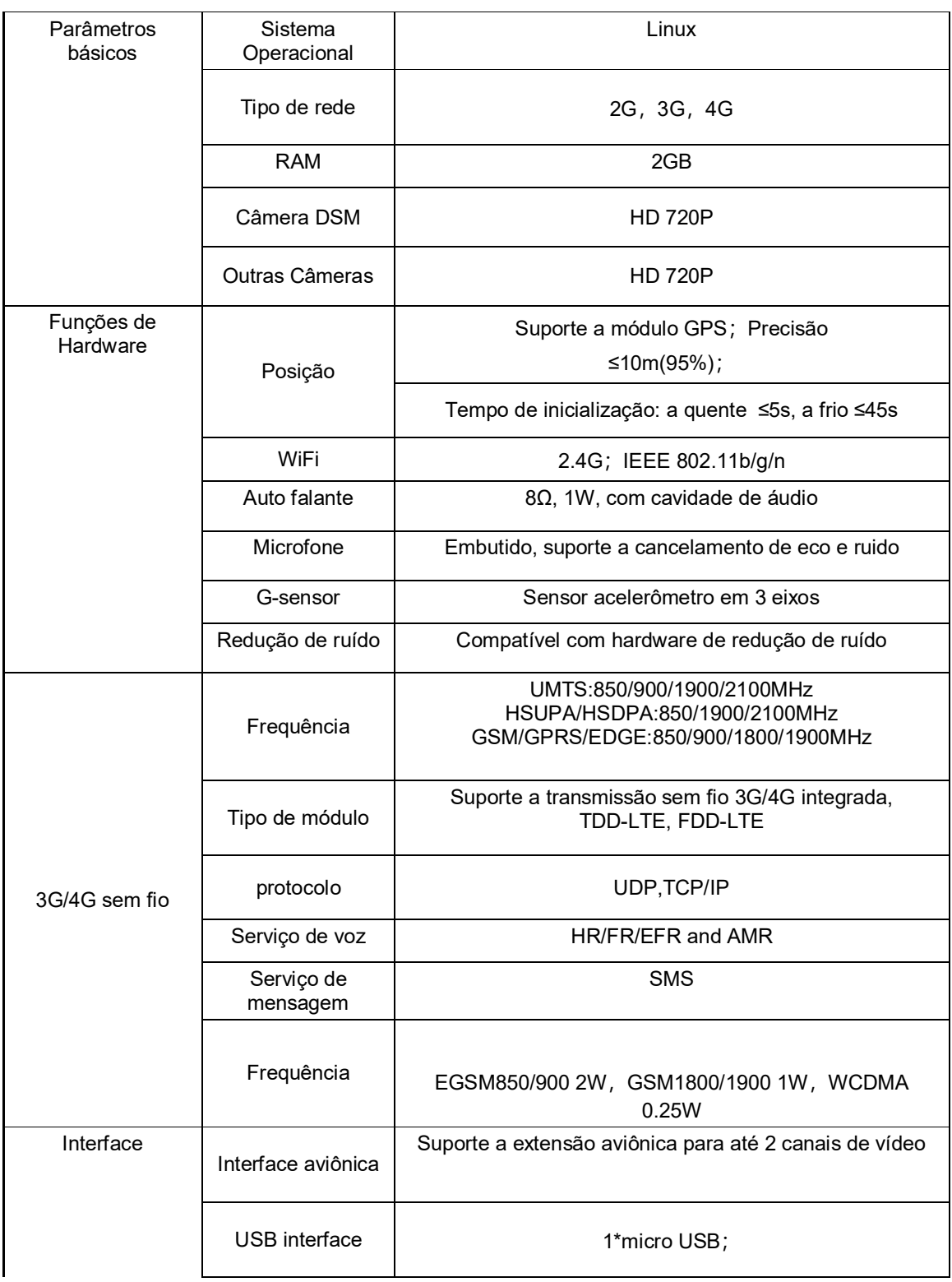

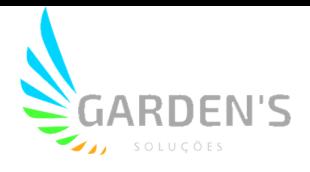

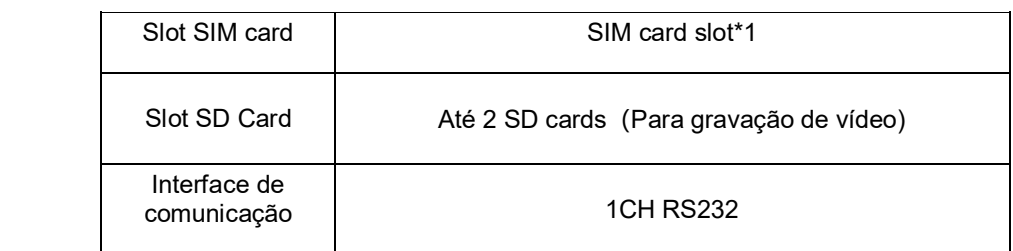

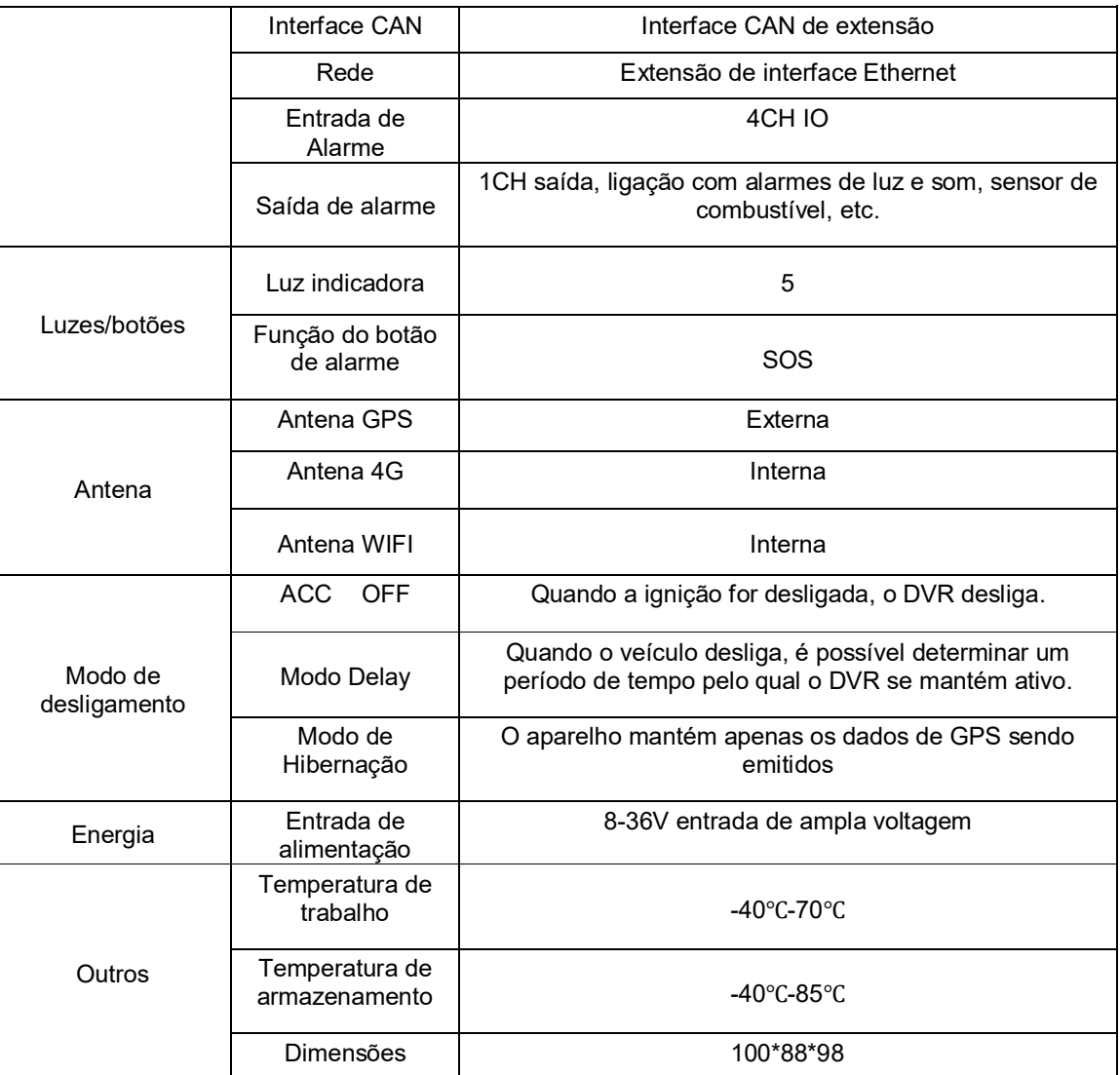

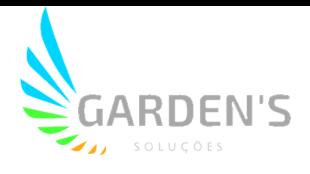

## **2. Aparência**

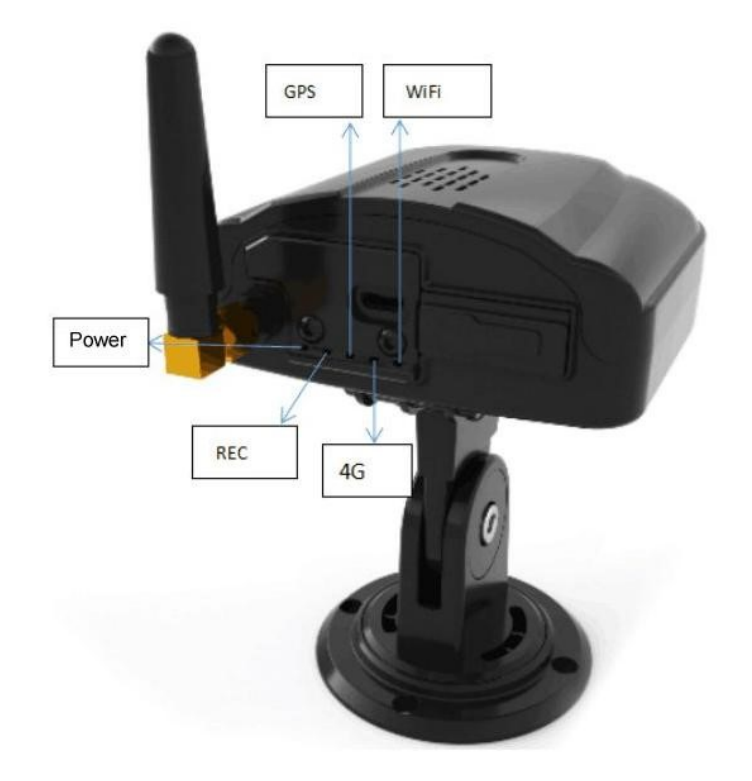

## **2.1 Instruções da Luz Indicadora**

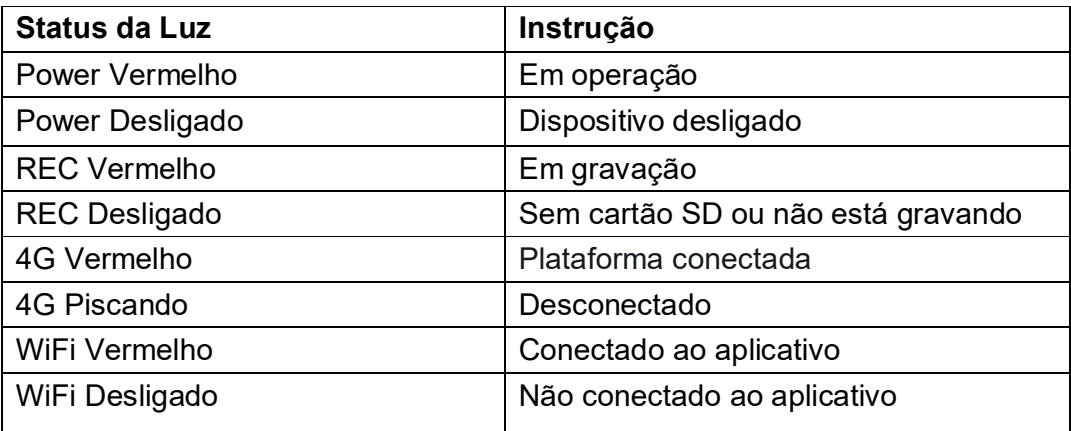

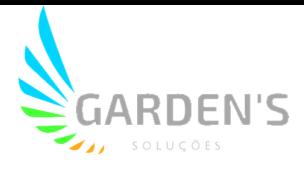

### **2.2 Interface**

#### **1. USB**

- **a.** Wifi Hotspot: conecte ao Wifi externo para configurar as câmeras
- **b.** Pen drive: Para realizar atualizações.

## **3. Instalação**

### **3.1 Inserção do SD Card e SIM Card**

- TF卡槽 SIM 卡槽
- 1. Insira os SD Cards e SIM card conforme demonstrado na imagem abaixo.

### **3.2 Instalação do Dispositivo**

1. Graças à estrutura de proteção da câmera DSM, após travar a mesma com parafusos na instalação, torna-se difícil ocorrerem danos na estrutura. Para tanto, a câmera deverá ser instalada diretamente no painel do veículo (usando a imagem a seguir como referência),

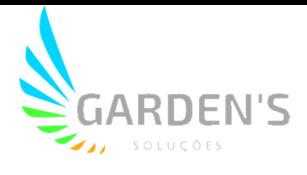

o qual deverá ser limpo antes, e fixado utilizando os parafusos. Também é necessário fazer os corretos ajustes na angulação da câmera, de modo que ela capte bem o condutor, e somente o condutor.

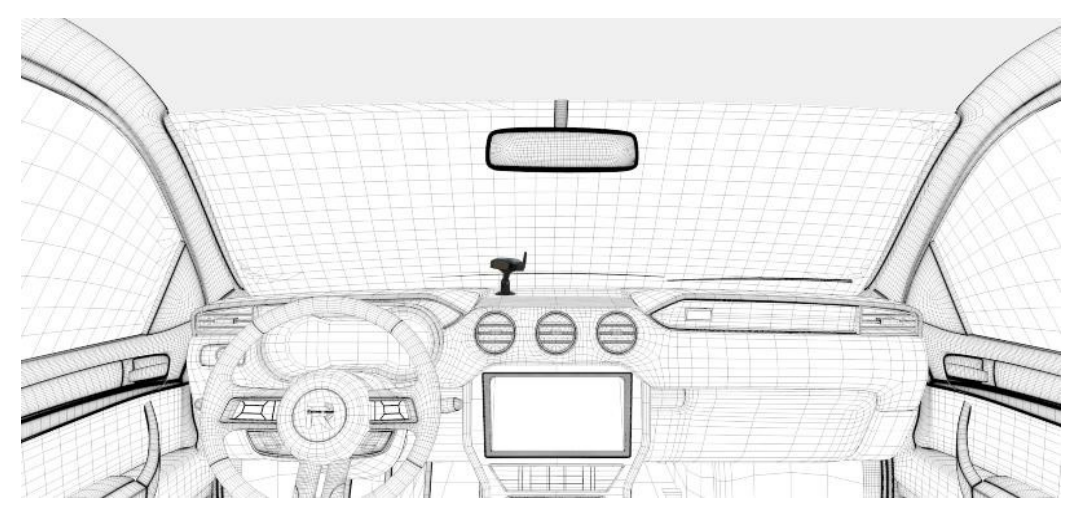

2. O cabeamento da alimentação pode ser melhor organizado via caixa de fusíveis, o que também mantém a estrutura segura.

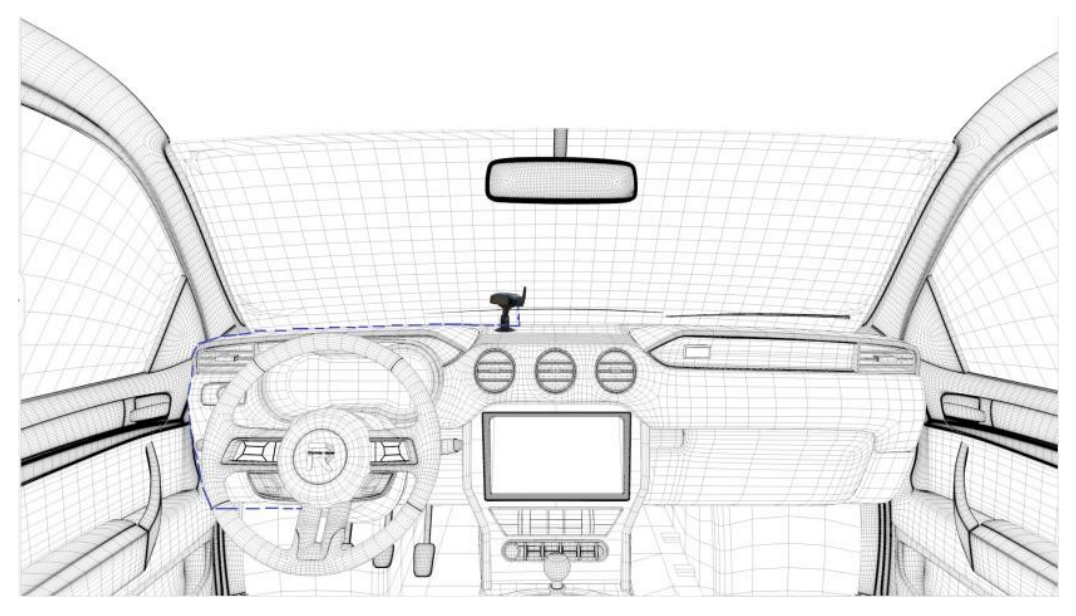

Posição do fusível: à esquerda do condutor, ou próximo ao volante.

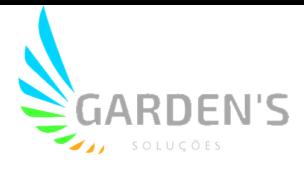

Referência para conexão:

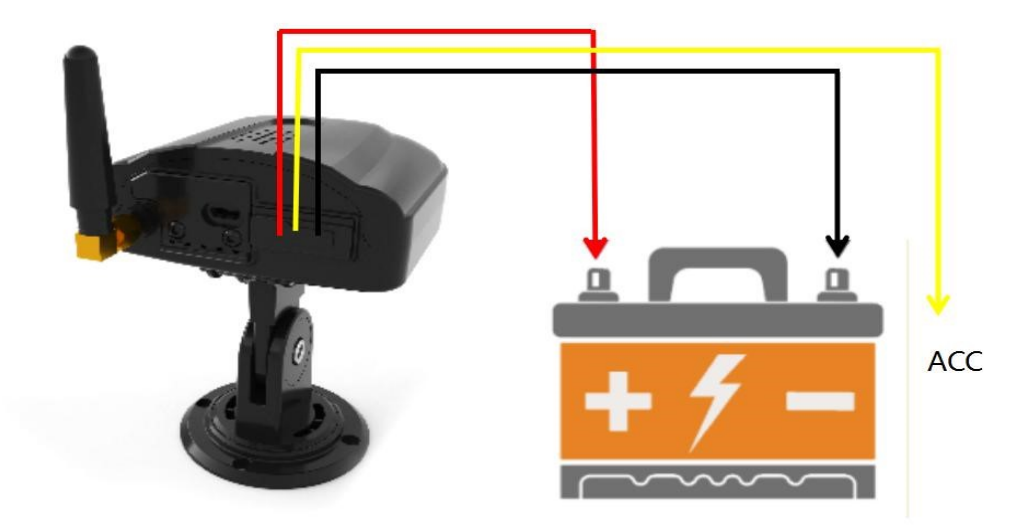

3. Alimentação também pode ser realizada através do acendedor de cigarros do veículo, passando o cabeamento conforme a imagem abaixo.

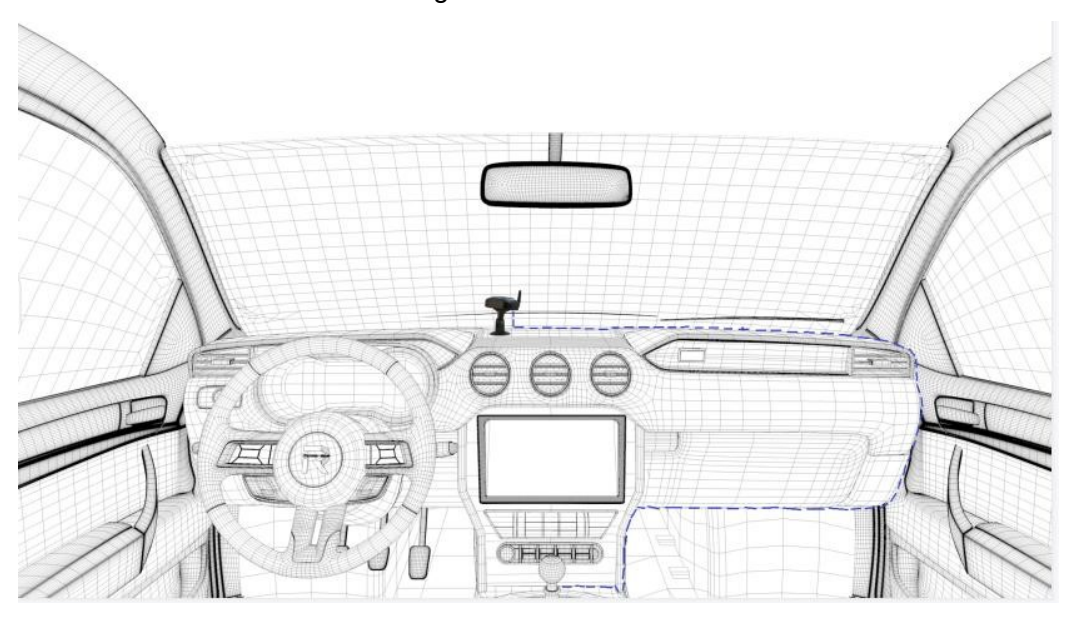

Ajuste das lentes: As lentes podem ser ajustadas através do App Móvel: Ch1 para DSM, CH2 para ADAS, CH3 para BSD.

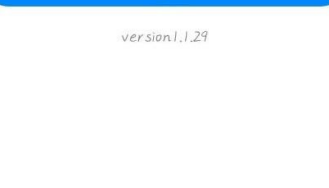

## **4. Instalação do Aplicativo**

### **4.1 Download do APP**

1. É possível realizar o download do aplicativo móvel através do QR code abaixo; caso seja requisitado alguma senha, favor utilizar "123456".

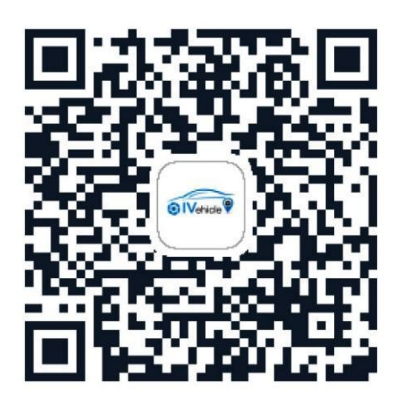

2. Conecte o seu smartphone com o Wifi hotspot do dispositivo. O nome padrão da rede é R-MDVR, e a senha padrão é "123456789".

3. Abra o aplicativo, e o IP deverá ser reconhecido e preenchido automaticamente, e então bastará clicar em "Log in" para ingressar na interface abaixo.

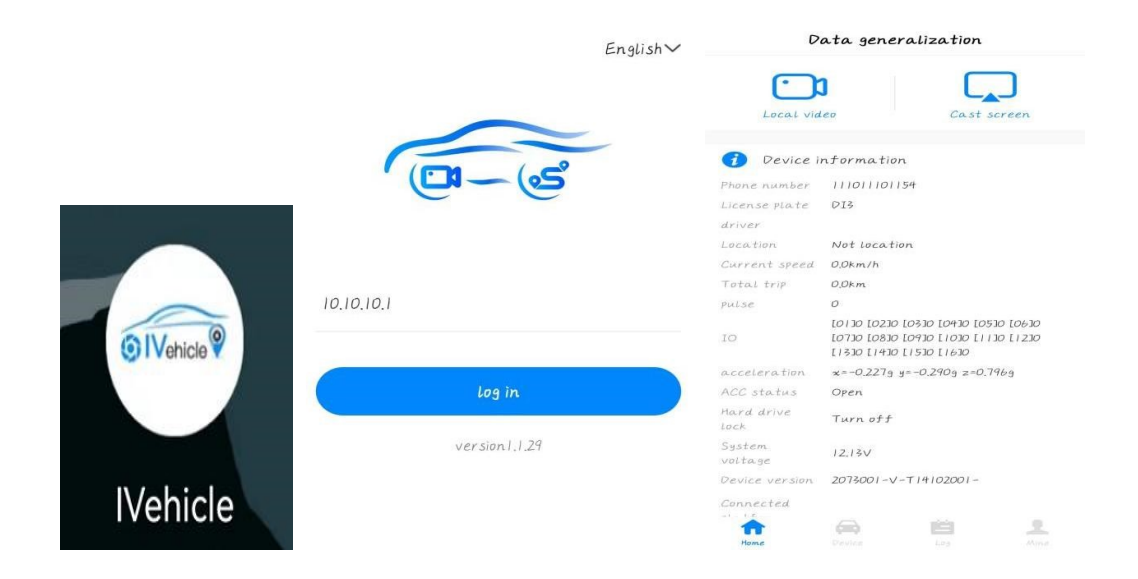

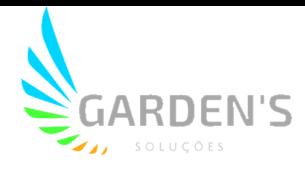

### **4.2 Introdução às funções do Aplicativo**

#### **4.2.1 Vídeo Local**

1. O vídeo local fica no canto superior esquerdo da aplicação, onde é possível acessar as imagens armazenadas nos cartões SD remotamente.

2. Clique para ingressar na página abaixo, e então seleciona a data, hora inicial, hora final, canal de gravação, tipo de gravação, tipo de stream e tipo de armazenamento. Clique em OK e então será mostrado o resultado da pesquisa filtrada, conforme abaixo:

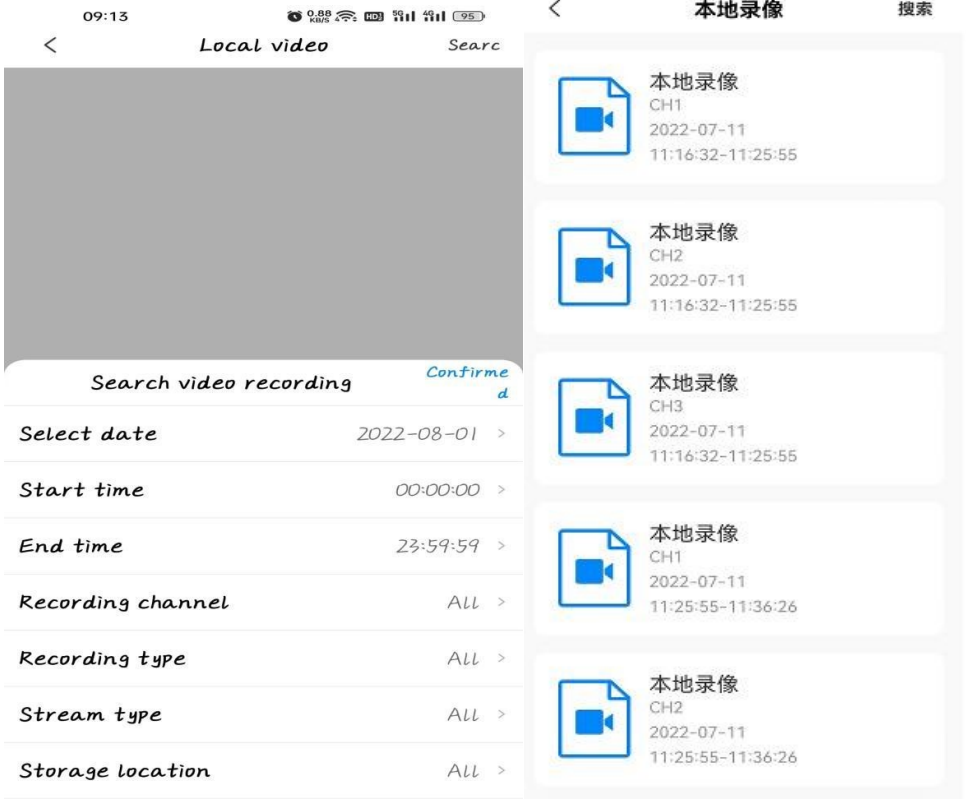

3. Após selecionar o período que compreende as imagens desejadas, o vídeo com as gravações será executado.

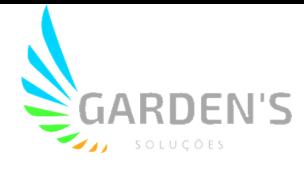

#### **4.2.2 Informações do dispositivo**

License Plate: Plata ou prefixo do veículo.

Driver: Nome do condutor (será mostrado caso o condutor faça login).

Location: Caso seja possível localizar o dispositivo através do rastreamento, mostrará a localização.

Current speed: Velocidade atual do veículo.

Total trip: Quilometragem total percorrida.

Pulse: Velocidade de pulso do veículo em tempo real.

IO: Indica o status de alarme IO. "0" indicando que não foi ativado, e "1" indicando que foi ativado.

Acceleration: Mostra os dados implementados dos eixos x, y e z no dispositivo.

ACC Status: Mostra se a ignição está ligada ou não.

System Voltage: Mostra o status da voltagem em tempo real do veículo.

Device version: Mostra a versão de firmware atual do dispositivo.

Connected Platform name: Mostra o nome da plataforma conectada ao dispositivo atual.

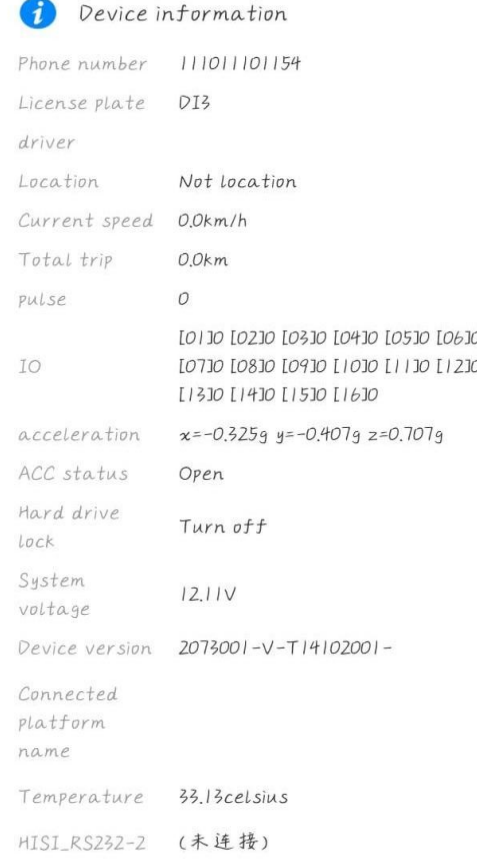

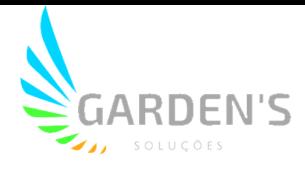

#### **4.2.3 Disco**

Demonstra o status do cartão SD.

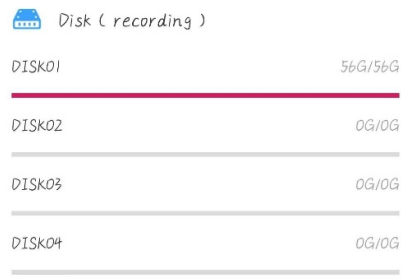

#### **4.2.4 Informação de Rede**

Current Network: Mostra o tipo de rede atualmente conectado ao dispositivo, 4G ou Wifi;

4G Module type: Mostra o tipo de módulo de discagem.

4G Network type: Mostra o tipo atual de rede 4G.

SIM Card Signal: Demostra o valor de sinal do SIM card.

Dialing Status: Mostra o status de discagem, podendo ser "dialing success" para conexão bem sucedida, "dialing proggress" para discagem em andamento e "no SD Card" quando houve falha.

Dialing IP: Demonstra o atual IP do SIM card.

ICCID: Número de identificação do SIM card.

IMEI: Identificador único do dispositivo.

4G Info Current  $4G$ network 4G Module FDDLTE-W type 4G Network Unknown Type SIM card  $\overline{O}$ signal SIM status Not exist Dialing status Not dialed IPDialing IP ICCID IMEI 863852065852089

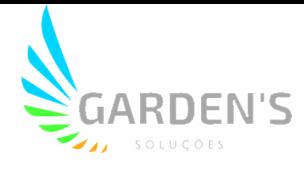

#### **4.2.5 Dispositivo**

1. É possível monitorar cada canal de vídeo em tempo real.

2. Pressione o botão "play" na parte inferior da tela ou o botão de chave no canto superior direito para executar a visualização em tempo real.

3. O nome do canal e a velocidade de transmissão são mostrados no canto superior esquerdo da tela.

4. Na parte inferior da tela, é possível alternar entre o stream principal e o secundário. Também é possível dar zoom em cada canal.

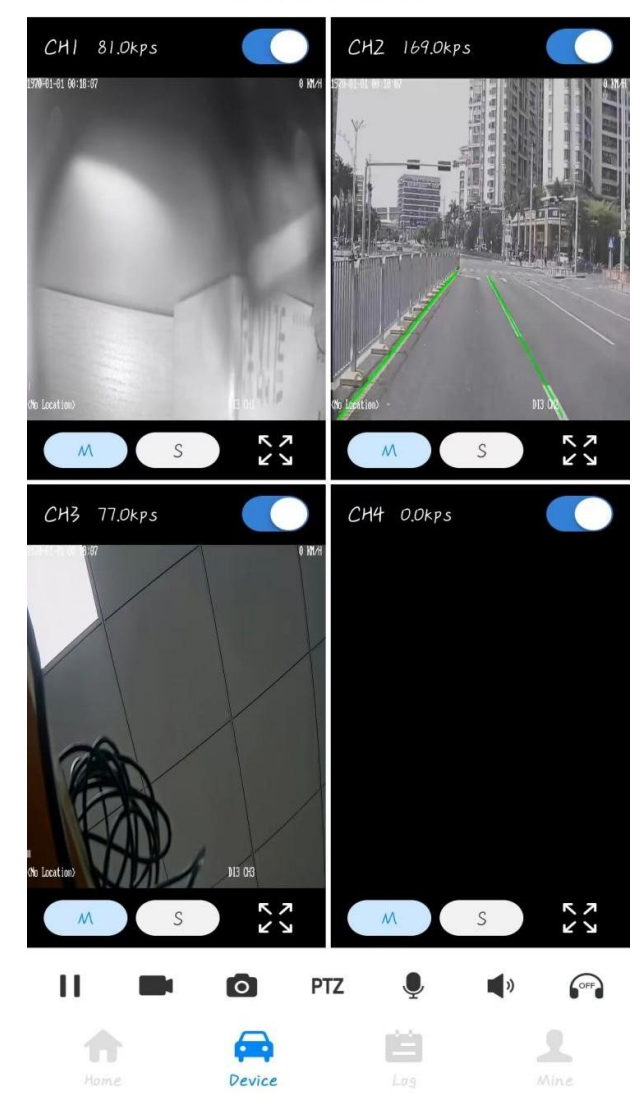

device monitor

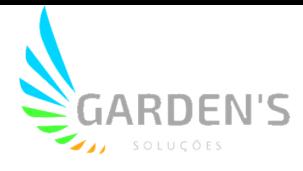

#### **4.2.6 Ajuste de ID do dispositivo**

Este procedimento é necessário para que o dispositivo seja reconhecido pela plataforma. Caminho: System Settings > Terminal Information > Phone number Neste caso, o item Phone number deverá ser o ID do dispositivo a conectar com a plataforma, para que seja reconhecido pela mesma.

#### **4.2.7 Ajuste de Prefixo**

Caminho: System Settings > Terminal Information > License Plate

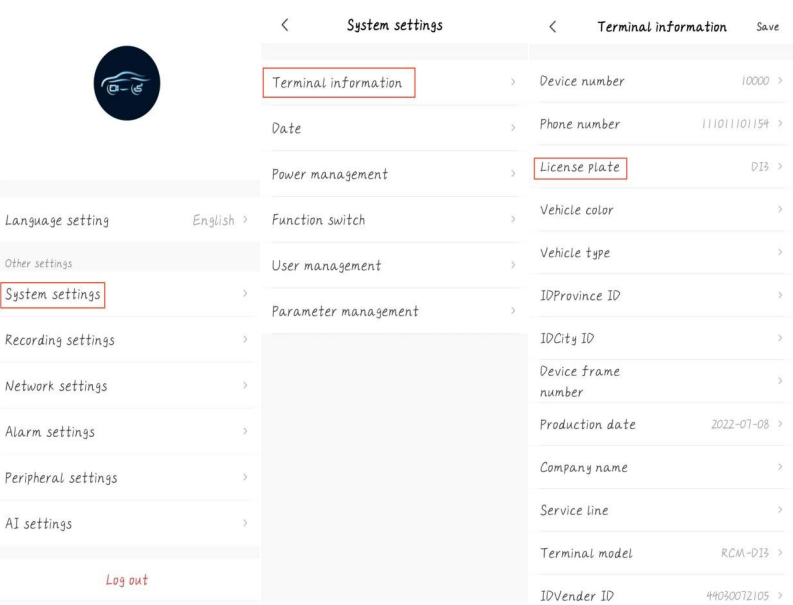

#### **4.2.8 Ajustes de Plataforma**

- 1. Este dispositivo suporta até 8 plataformas.
- 2. Caminho dos ajustes: Network Settings > Center Settings

3. Escolha um número de plataforma, e altere o switch de conexão para "open"; tipo de servidor "JT808-SB" ou "JT808" (de acordo com o tipo de plataforma utilizado), insira o domínio principal, IP principal e endereço de domínio. Em "main port" coloque a porta de conexão de acordo com a situação, e então o dispositivo irá se conectar com a plataforma caso os ajustes sejam feitos corretamente.

4. No canto inferior é possível ver a qual plataforma o dispositivo está conectado.

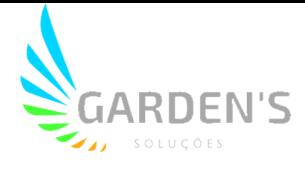

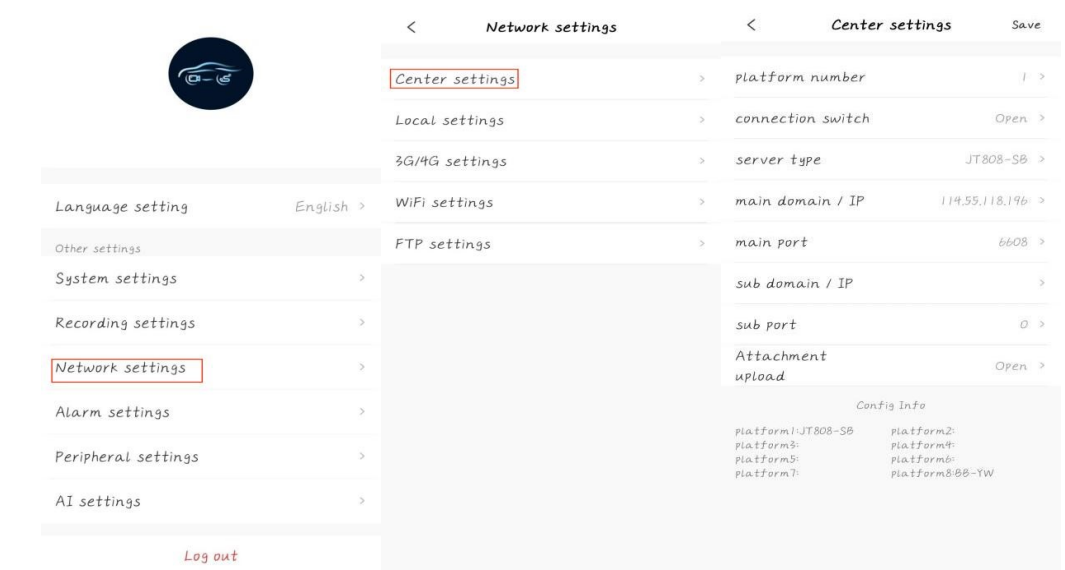

## **5. Ajustes de IA**

Os ajustes de IA incluem itens pertinentes a ADAS, DSM, BSD e reconhecimento facial.

### **5.1 Ajustes ADAS**

O ADAS inclui uma série de funções, tais como **alarme de colisão frontal** (fig 5.1.1), **alarme de desvio de faixa** (fig 5.1.2), **alarme de pedestre** (5.1.3) e **alarme de risco de colisão** (5.1.4) para auxiliar o motorista na condução.

Após o alarme ser ativado, um anexo (1 vídeo curto e 3 fotos do momento) serão gerados, e então será feito o envio diretamente para a plataforma (a premissa para esse upload é de que o protocolo conectado à plataforma use JT808-SB/YB, e o protoclo JT808 padrão faz upload apenas do alarme. Para mais detalhes, verifique a sessão de ajustes da plataforma).

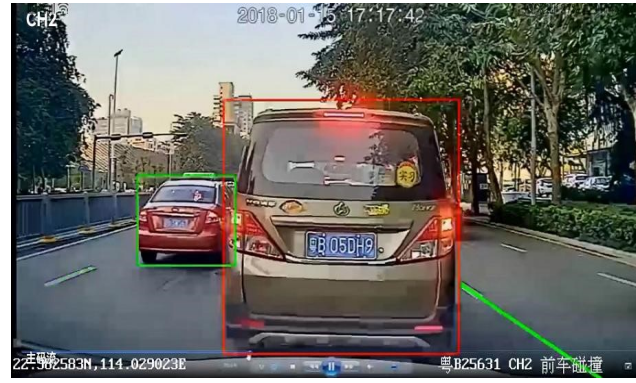

Fig 5.1.1

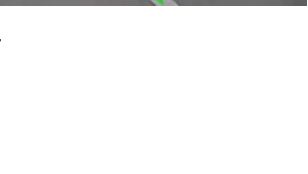

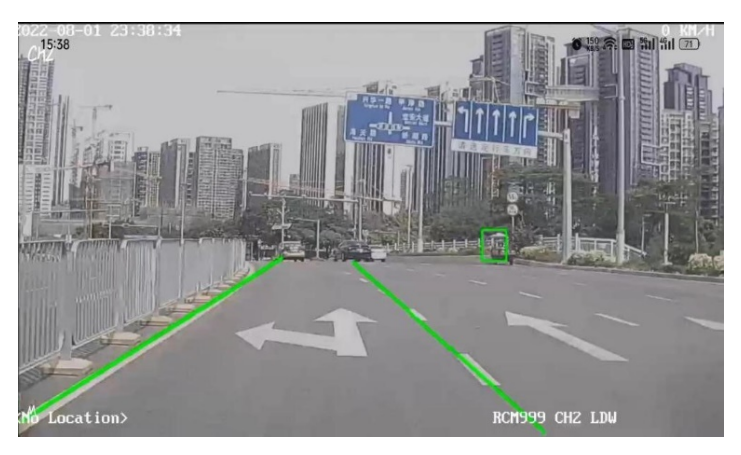

Fig 5.1.2

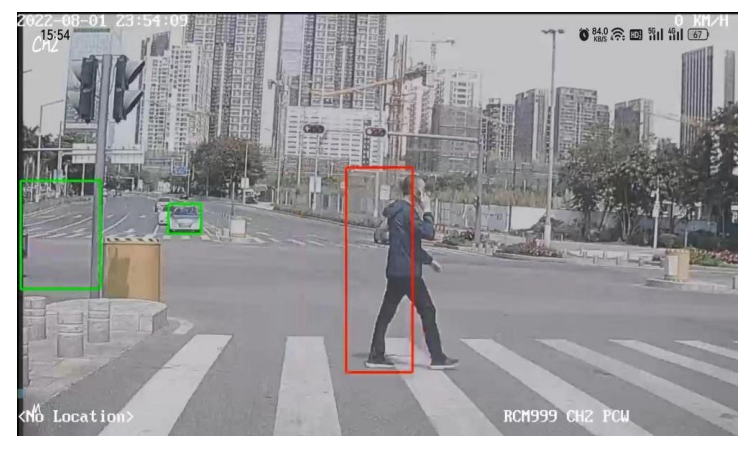

Fig 5.1.3

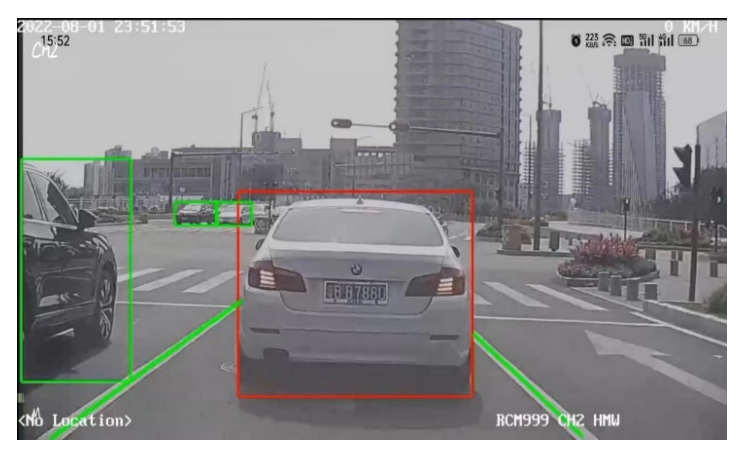

Fig 5.1.4

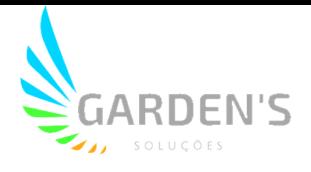

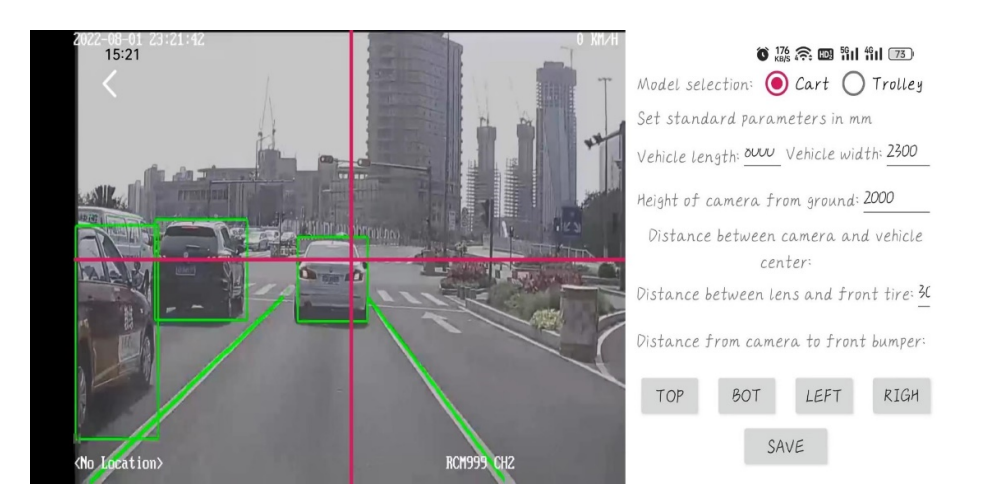

#### Calibragem do ADAS

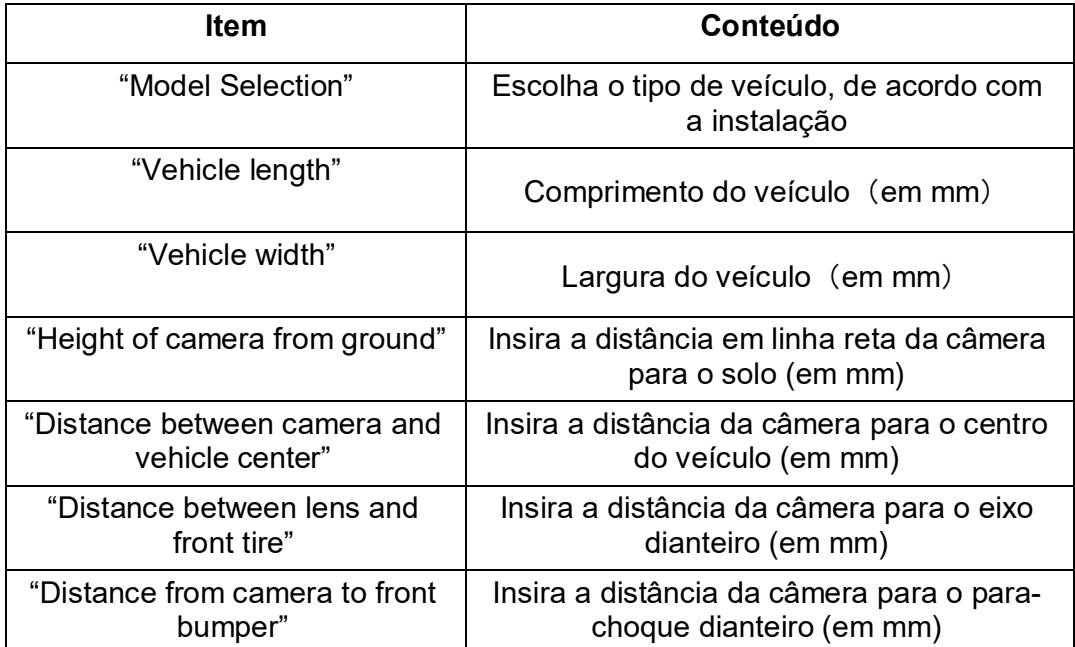

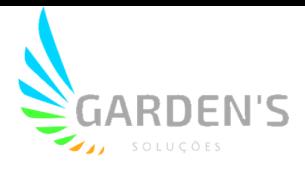

1. Estacione o veículo em uma zona aberta onde o horizonte é visível, e ajuste a câmera ADAS de forma que a linha vermelha coincida com o centro horizontal (Fig 5.1.5).

2. Para assegurar que a linha vermelha vertical fique centralizada à câmera, é possível utilizar os botões abaixo.

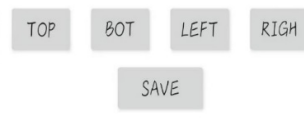

3. Quando o modo de gravação for selecionado, os parâmetros padrão irão aparecer, sendo possível utilizar os mesmos.

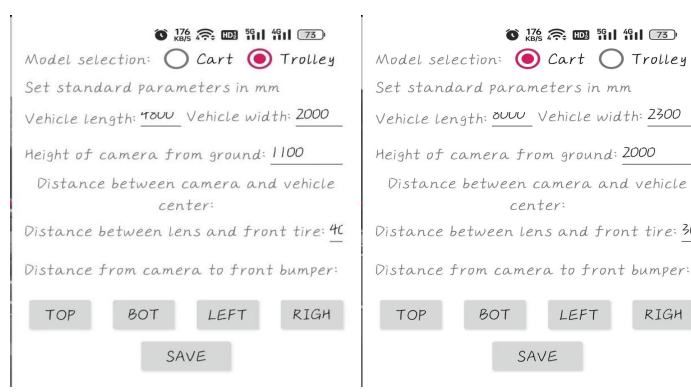

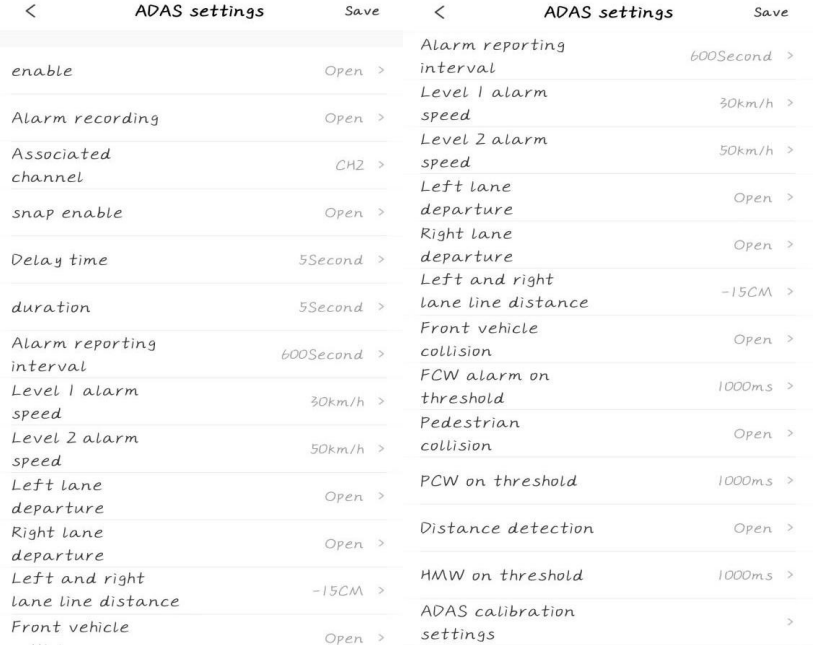

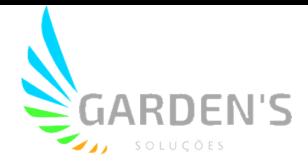

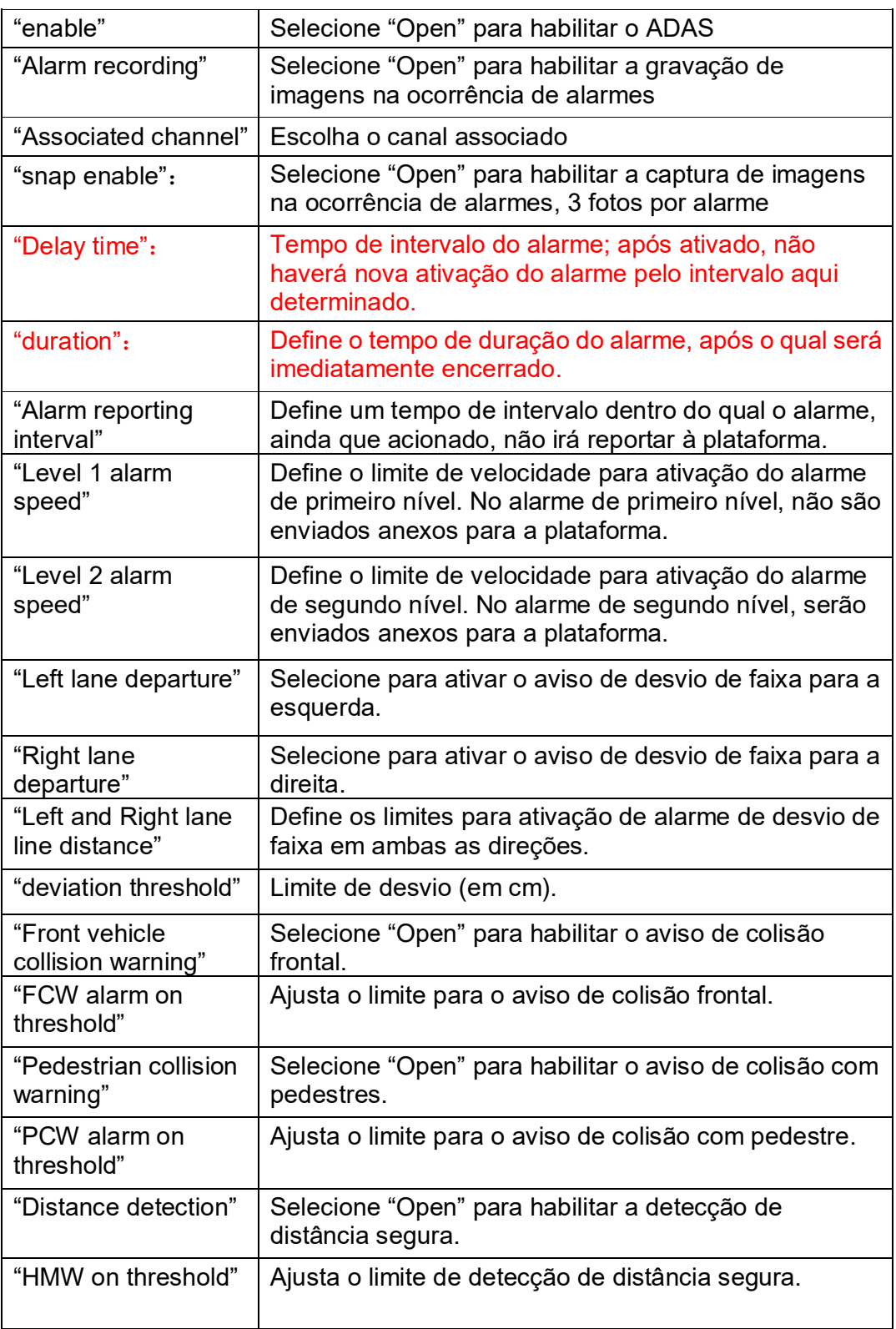

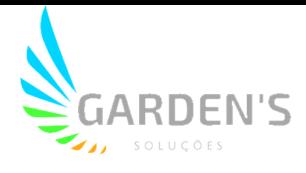

### **5.2 Ajustes DSM**

Primeiro é necessário confirmar se a imagem da câmera instalada é exibida corretamente no canal correspondente. Para testar em laboratório ou durante a instalação, será necessário abrir o modo de depuração (abra o debug mode e adicione uma simulação de velocidade de 30 Km/h no dispositivo, para conveniência do teste de IA).

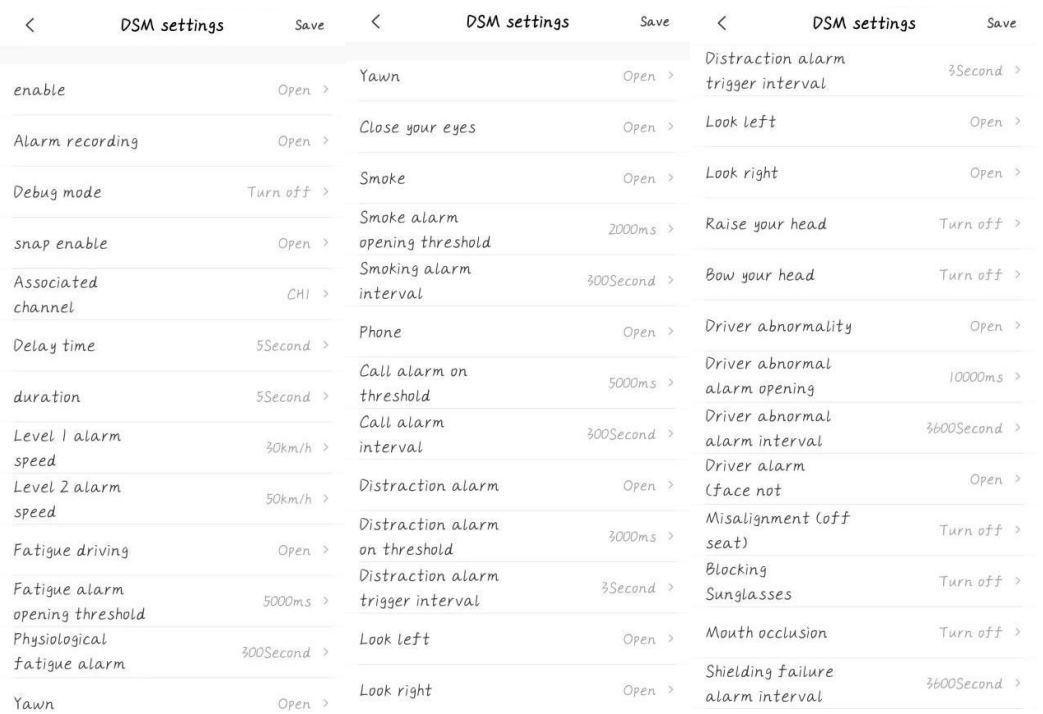

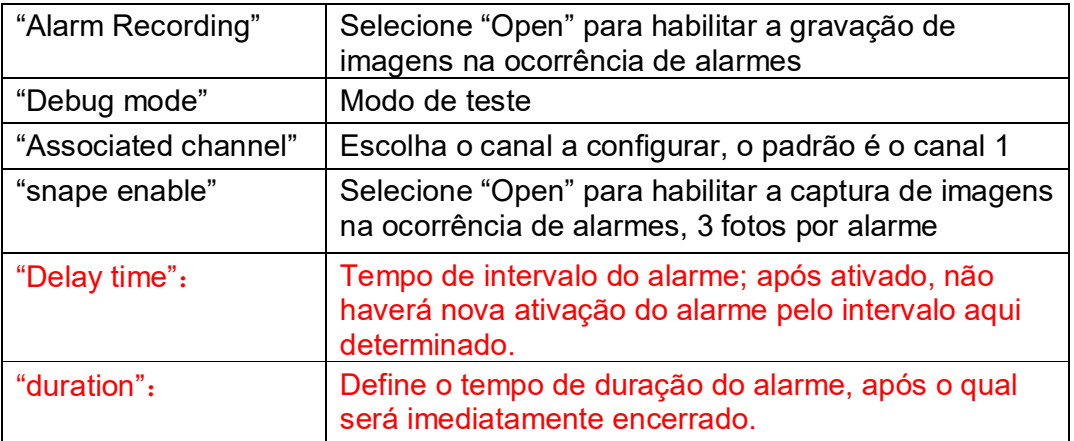

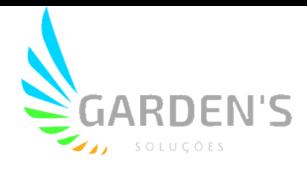

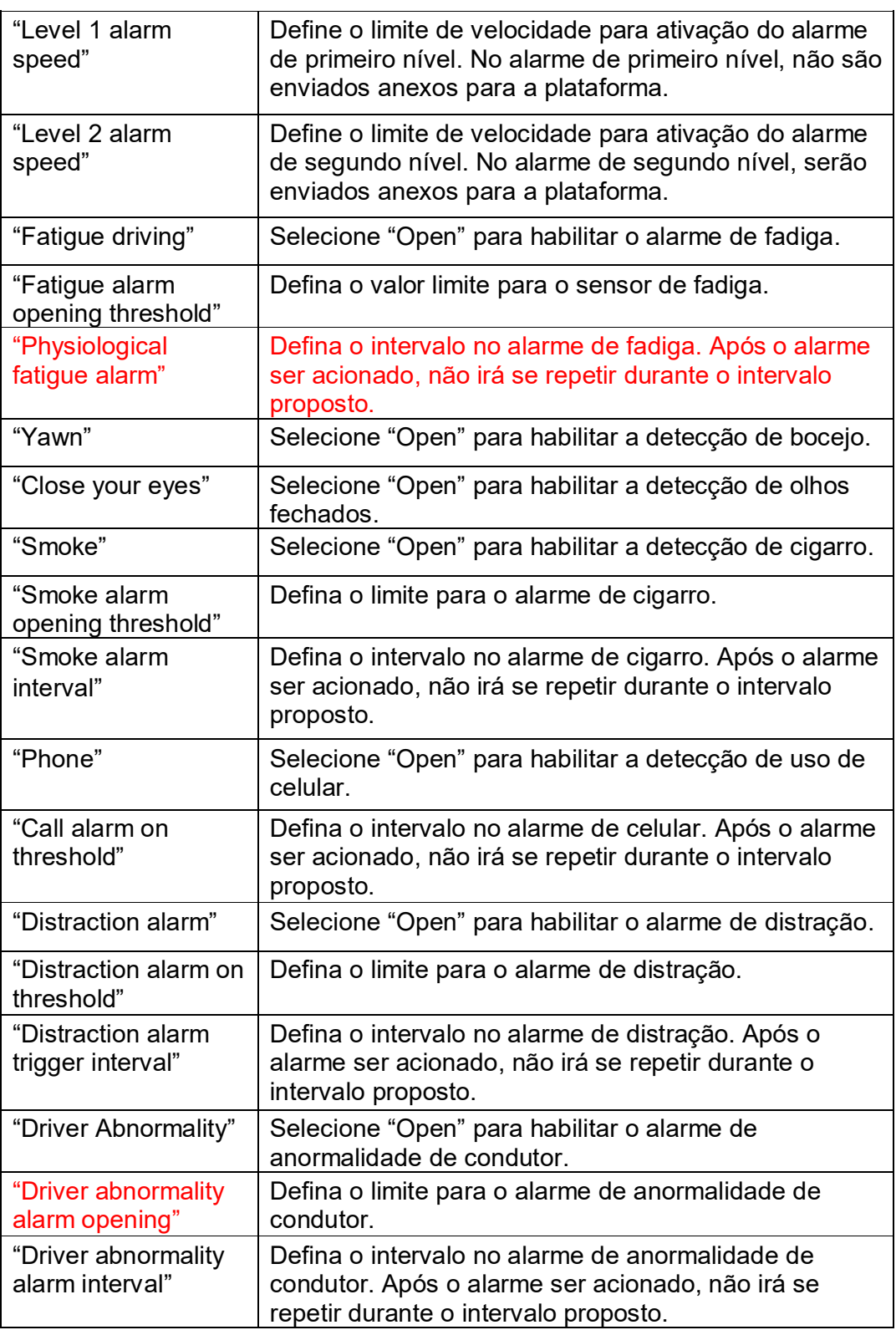

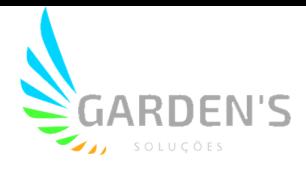

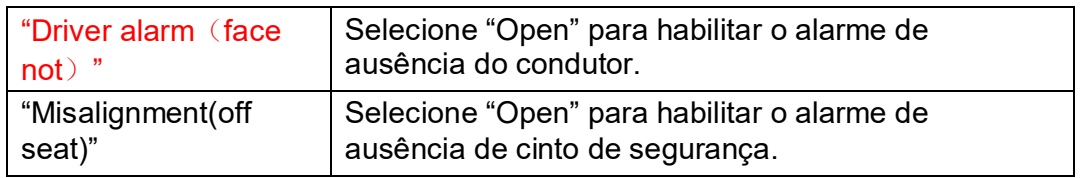

### **5.3 Ajustes BSD**

A câmera BSD poderá ser instalada na traseira esquerda, direita, na parte dianteira, entre outras possibilidades. De acordo com a necessidade, é necessário confirmar o posicionamento da câmera antes da instalação.

Calibragem BSD:

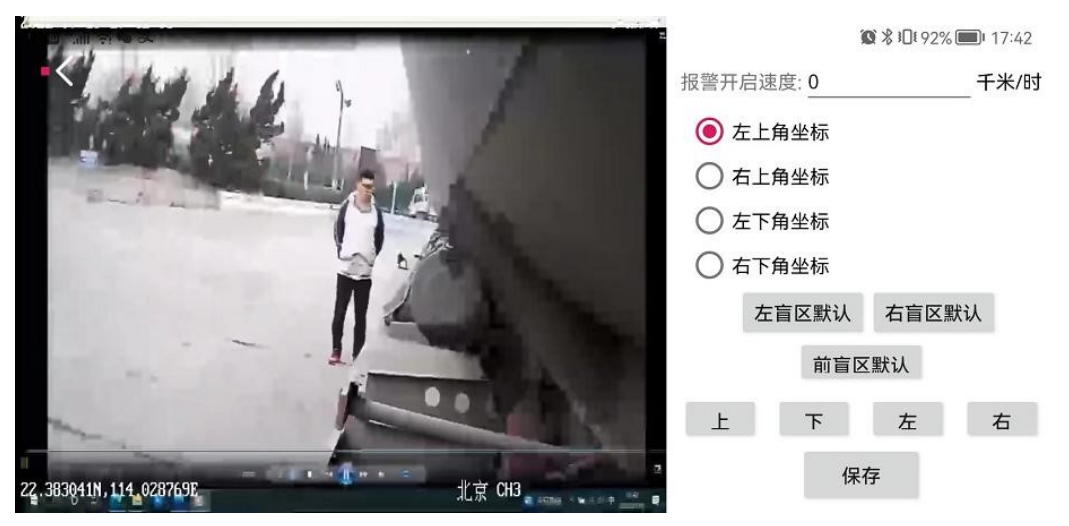

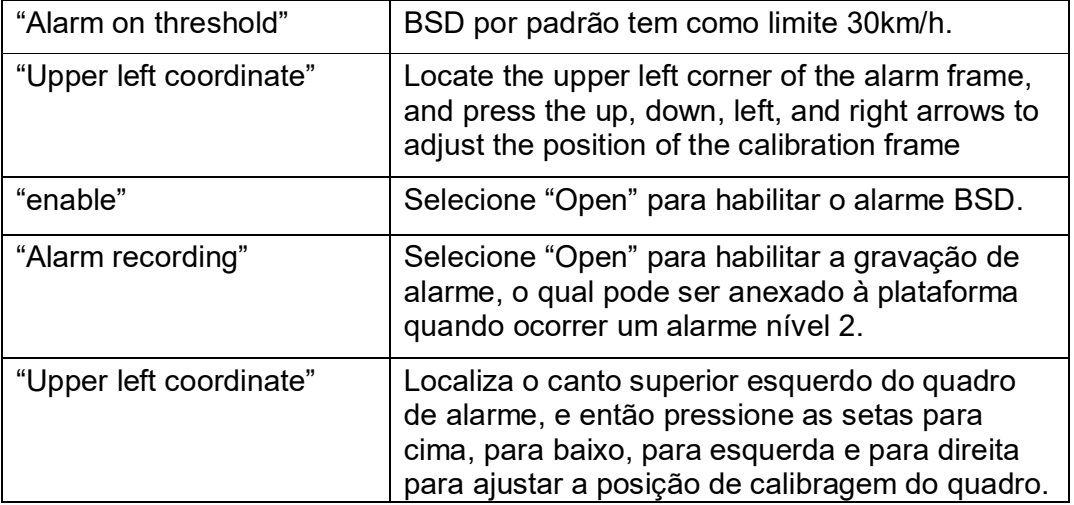

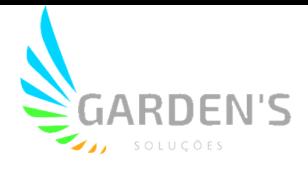

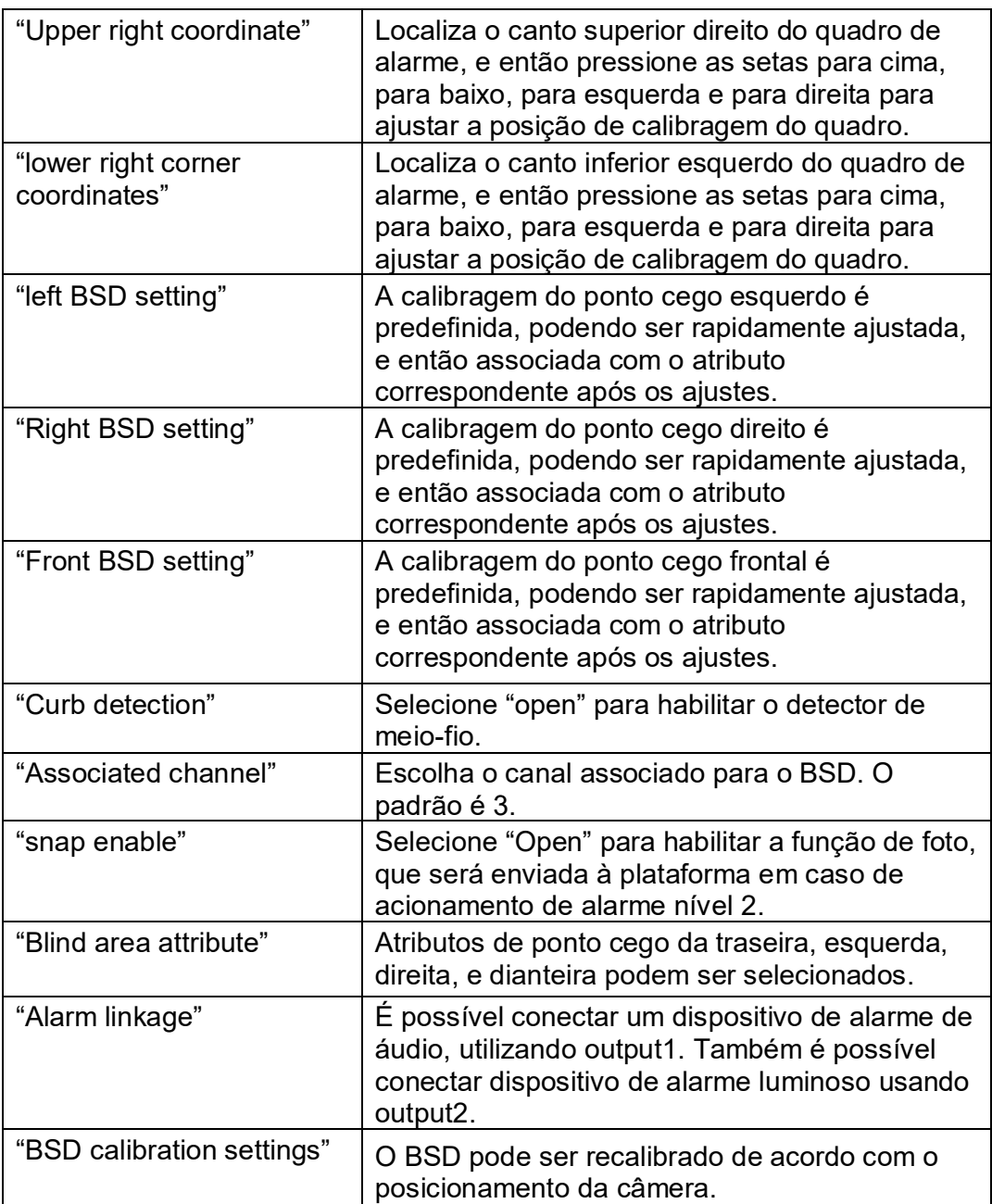

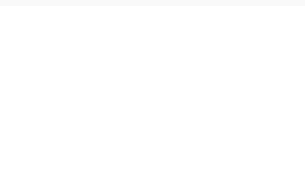

#### **5.3.1 Definição da conexão de alarme de luz e som do BSD**

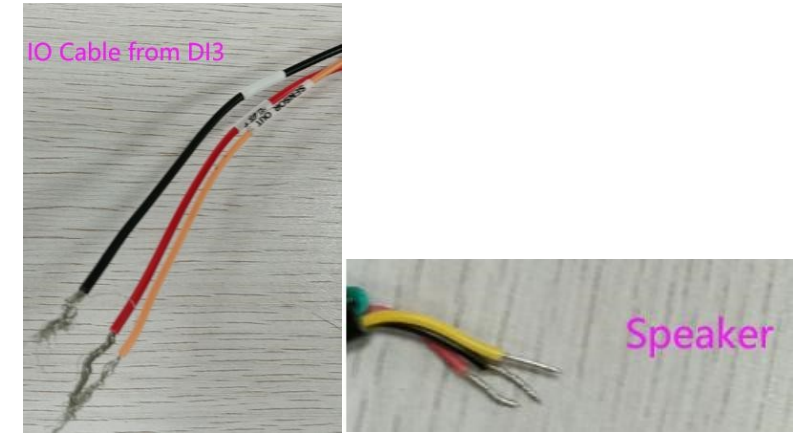

Conexão dos fios: Preto com preto, vermelho com vermelho, laranja com amarelo.

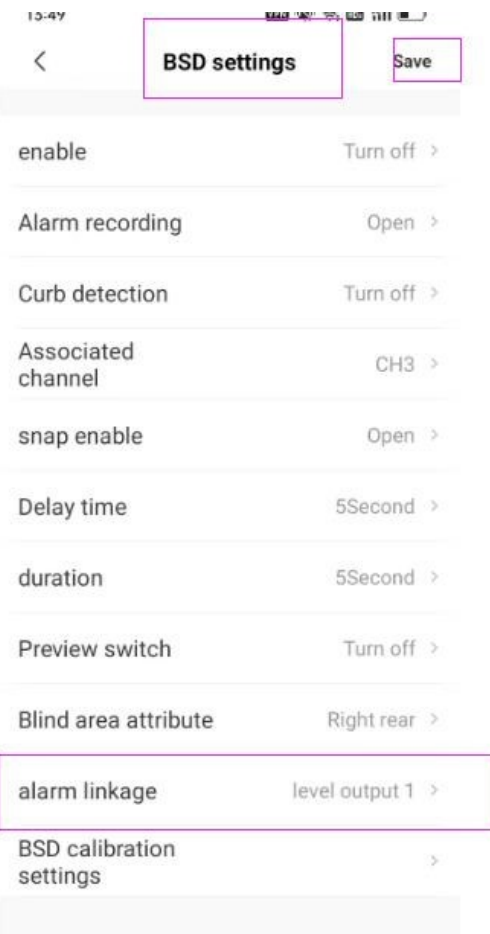

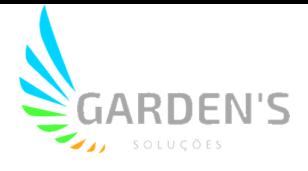

### **5.4 Detecção Facial**

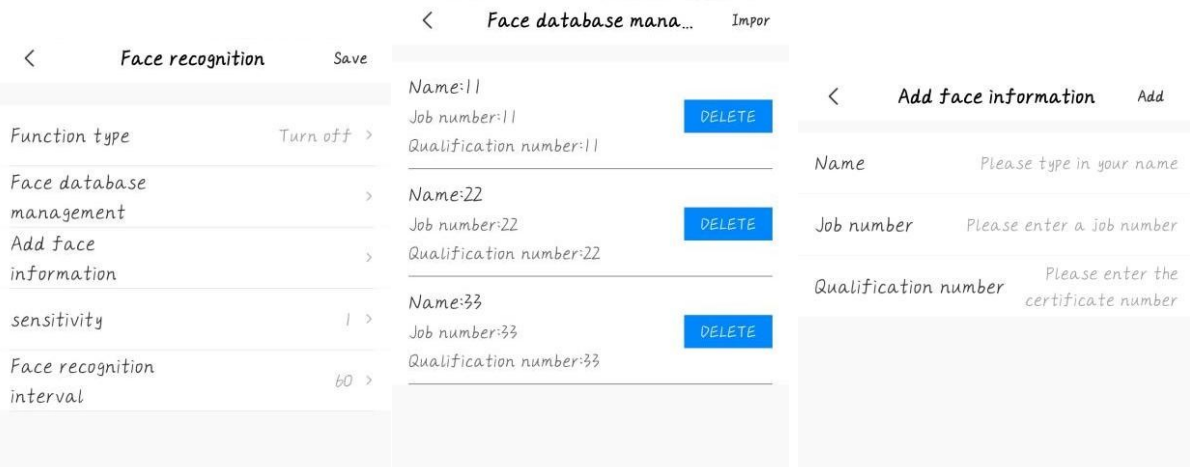

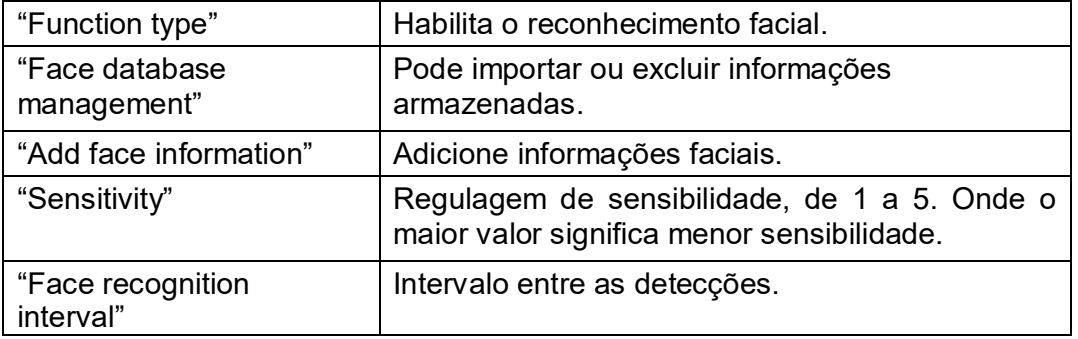

Nota: Quando adicionar informações faciais, será necessário incluir nome, número de registro, habilitação, e se certificar de que a câmera esteja devidamente apontada para o condutor.

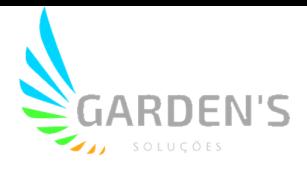

## **6. Ajustes de porta serial**

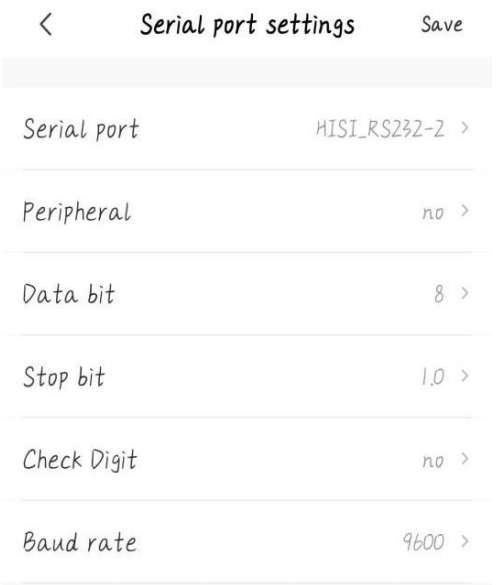

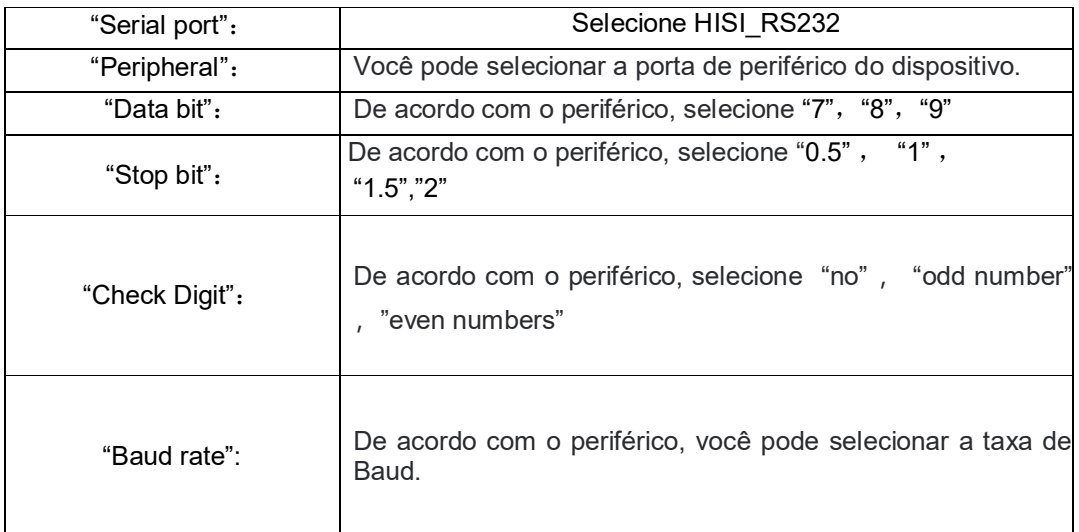

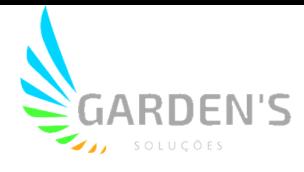

## **7. Funções**

### **7.1 Gravação**

Depois que o dispositivo é ligado, o sistema automaticamente inicia a gravação dos vídeos. Suporte a gravação em ciclo de 4 Canais 720p, com tecnologia avançada de processamento de imagens para captar e demonstrar os eventos, mesmo em alta velocidade.

### **7.2 GPS**

O dispositivo conta com uma antena GPS externa integrada, para uma capacidade de localização estável e precisa através do uso dos satélites.

## **8. Armazenamento de Vídeo**

- Este dispositivo tem suporte a cartões SD. Recomenda-se utilizar cartões com capacidade de armazenamento entre 16-256GB com capacidade de leitura e armazenamento Classe 10 ou superior.

- As gravações de vídeo são sobrescritas em loop. Assim, para evitar a perda de imagens importantes, certifique-se de exportar as evidências relevantes para outra fonte de armazenamento após a ocorrência de um alerta.

- O cartão de memória pode sofrer danos ou desgaste com a constância de sobrescrições. Desta forma, é possível que os arquivos de vídeo não sejam mais armazenados. Nesta situação, requer-se a troca dos cartões.

- Certifique-se de utilizar produtos originais. SD Cards paralelos podem possuir velocidade nominal abaixo da especificada, divergindo da velocidade de leitura/escrita necessária, assim como a capacidade de armazenamento, o que pode resultar em queda de desempenho das funções de armazenamento.

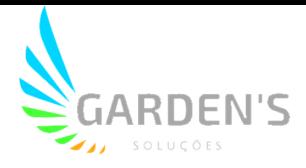

## **9. Resolução de Problemas**

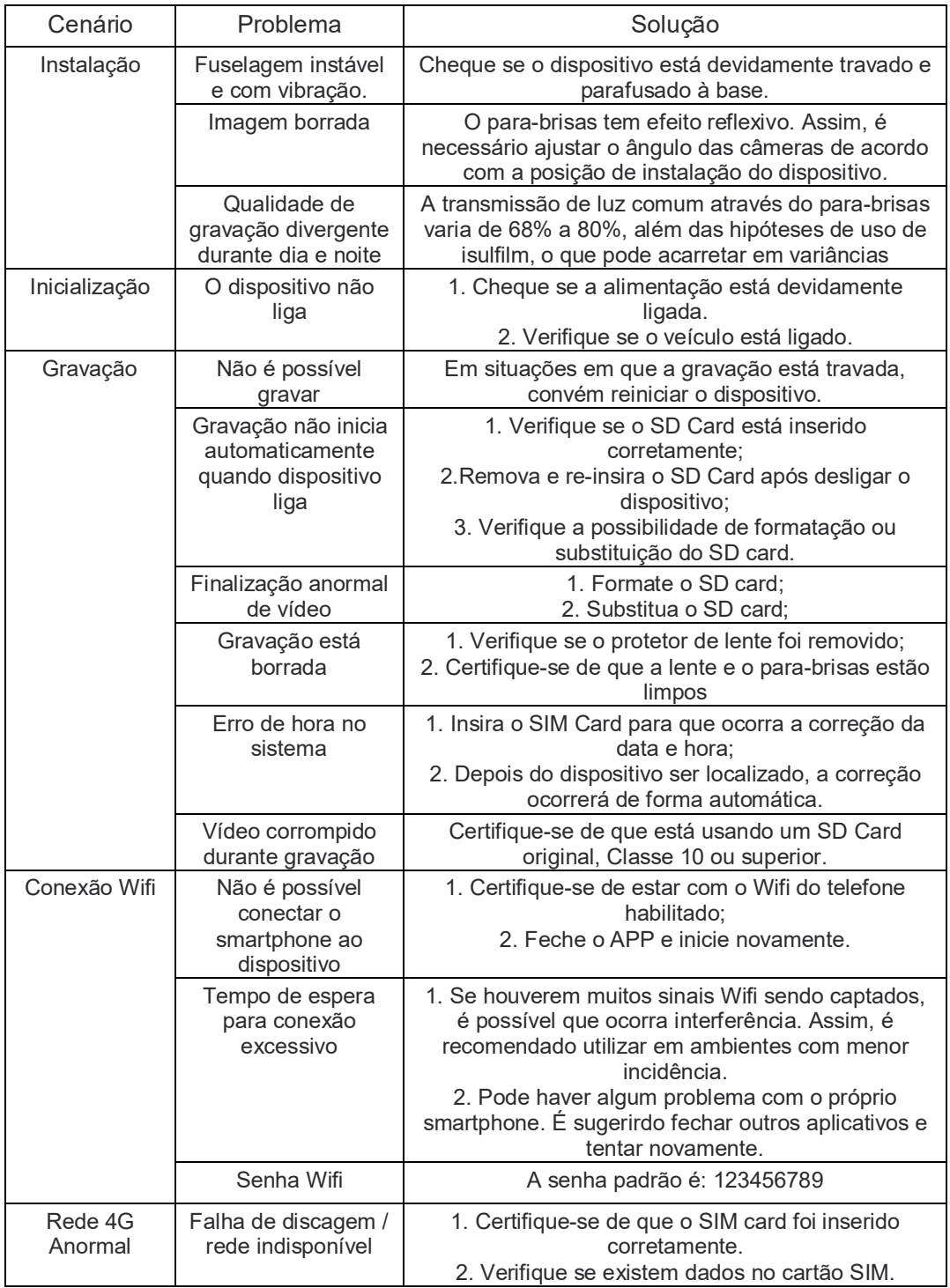

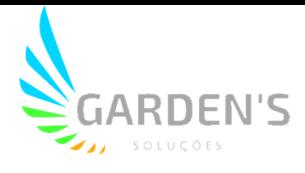

## **10. Conexão R-Watch**

O R-Watch é um display IA com capacidade para emitir alertas com áudio quando da ativação de alarmes. Este periférico pode ser conectado ao DI3 via protocolo RS232.

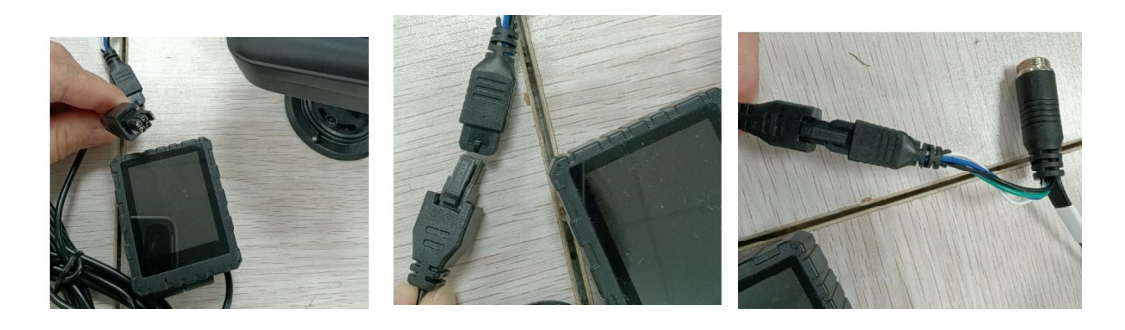

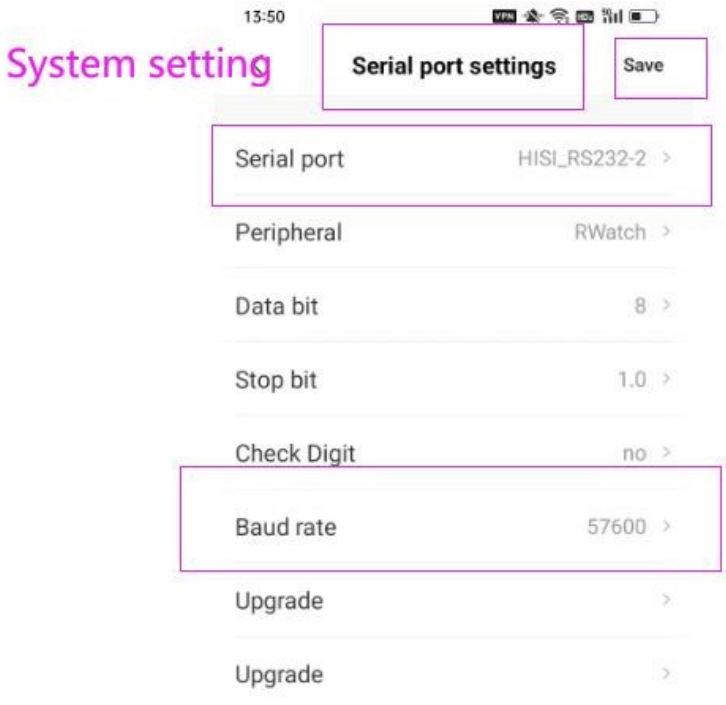

Após plugar o periférico na solução, é necessário verificar os ajustes de porta serial nas configurações, conforme demonstrado pela imagem acima.

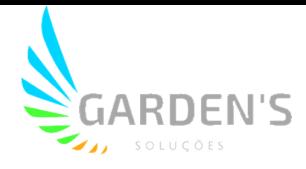

### **11. Avisos Importantes**

- Este dispositivo utiliza alimentação 8-36v.

- A instalação deve ser realizada por profissionais qualificados. Se realizada por pessoas não autorizadas e houver curto-circuito na bateria do veículo, danos internos ou externos ou outros tipos de problemas, o fornecedor da solução não poderá ser responsabilizado. Se alguma característica do dispositivo for removida ou modificada, ele perderá a garantia.

- No momento da instalação certifique-se de que o campo de visão do condutor não está bloqueado, assim como não há bloqueios ao air-bag, ou poderá causar mal-funcionamento do mesmo.

- Mantenha o dispositivo longe de objetos com grande capacidade magnética, a fim de evitar envetuais danos.

- Este produto pode gravar e armazenar imagens de acidentes. Porém, não há garantia de gravação de todos os acidentes, uma vez que colisões de mínimo impacto podem não ser suficientes para ativar o sensor, fazendo com que não gere um registro específico do evento.

- O uso deste dispositivo é vetado em situações onde a temperatura ultrapasse os 70ºC ou fiquei abaixo dos -30ºC.

- Certifique-se de usar este dispositivo e suas funções somente dentro do escopo da lei.